The Swiss Education & Research Network

#### **Technical Background Information**

Ueli Kienholz, SWITCH Rolf Gartmann, SWITCH Claude Lecommandeur, EPFL December 2, 2002

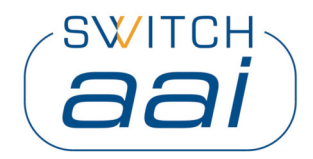

The Swiss Education & Research Network

**PAPI**

Rolf Gartmann, SWITCH Security Group December 2, 2002

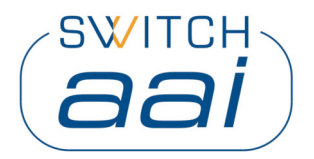

### **PAPI 1.1.0 - Open Issues**

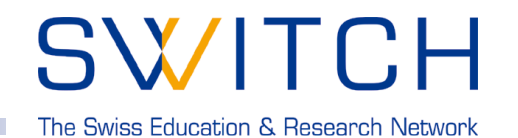

- **Well suited at an enterprise level**
- **Group based assertions about users (and not Attribute based)**
- **Transmitted information to Resources**
- **Different assertions about users to different PoA's not solved in this version ( no Attribute Policy )**
- **Most authorization is done at the AS (and not at the PoA as needed in our environment)**
- **N x M dependency (AS, PoA's)**
- **Personalized Resources**

### **PAPI 1.2.0 - New Features**

SWITCH The Swiss Education & Research Network

- **Still based in Perl**
	- **And Perl-ish configuration and features**
- **Support for attribute-based authorization**
	- **Assertions sent by the AS can be individualized**
	- **PoAs can specify richer authz filters on these assertions**
- **Better personalization mechanisms**
	- **Individual accept/reject objects**
	- **Automatic redirection at the AS**
- **Extended proxy mode**
	- **Applicable to a whole domain**
	- **Support for HTTP authentication**

#### **PAPI 1.2.0 - New Features**

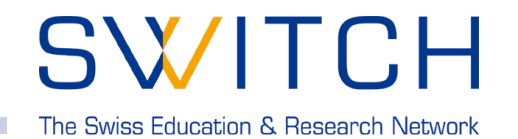

- **For each (G)PoA an AS is going to contact an assertion format string is derived from:**
	- **User and group data**
	- **The (G)PoA definition**
	- **The AS defaults**
- **Inside the assertion format string, the AS can substitute**
	- **Connection variables**
		- » **Username (or a hash of it), a nonce, anything else passed through the HTML forms or the configuration**
	- **Attributes of the user entry**
		- » **Based on LDAP although other sources are possible**
- **A Perl-ish way to ARPs**

#### **PAPI 2.0 - New Features**

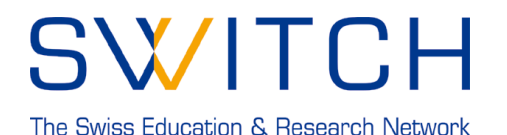

- **Apache & IIS module written in C**
- **PAPI Proxy will stay in Perl ( at least for the moment )**
- **Java implementation at the AS side**
- **extended trust model**
- **available in spring 2003**

The Swiss Education & Research Network

#### **Shibboleth Technical Info**

Ueli Kienholz, SWITCH 2. December 2002

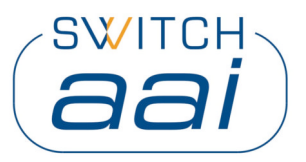

The Swiss Education & Research Network

**□Status of Shib** q**Technologies involved QHow to implement an origin site QHow to implement a target site QNeed to know & pitfalls** 

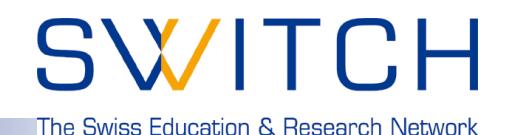

#### **Latest Version: 0.7**

- **Just enough functionality for a working Shib implementation**
- **Not recommended to protect sensitive data with this version**
- **Attribute release policy tools and config will change dramatically at the next version**

**≽ For tests and pilots OK, but not easy**

### **Technologies involved**

## SWITCH

The Swiss Education & Research Network

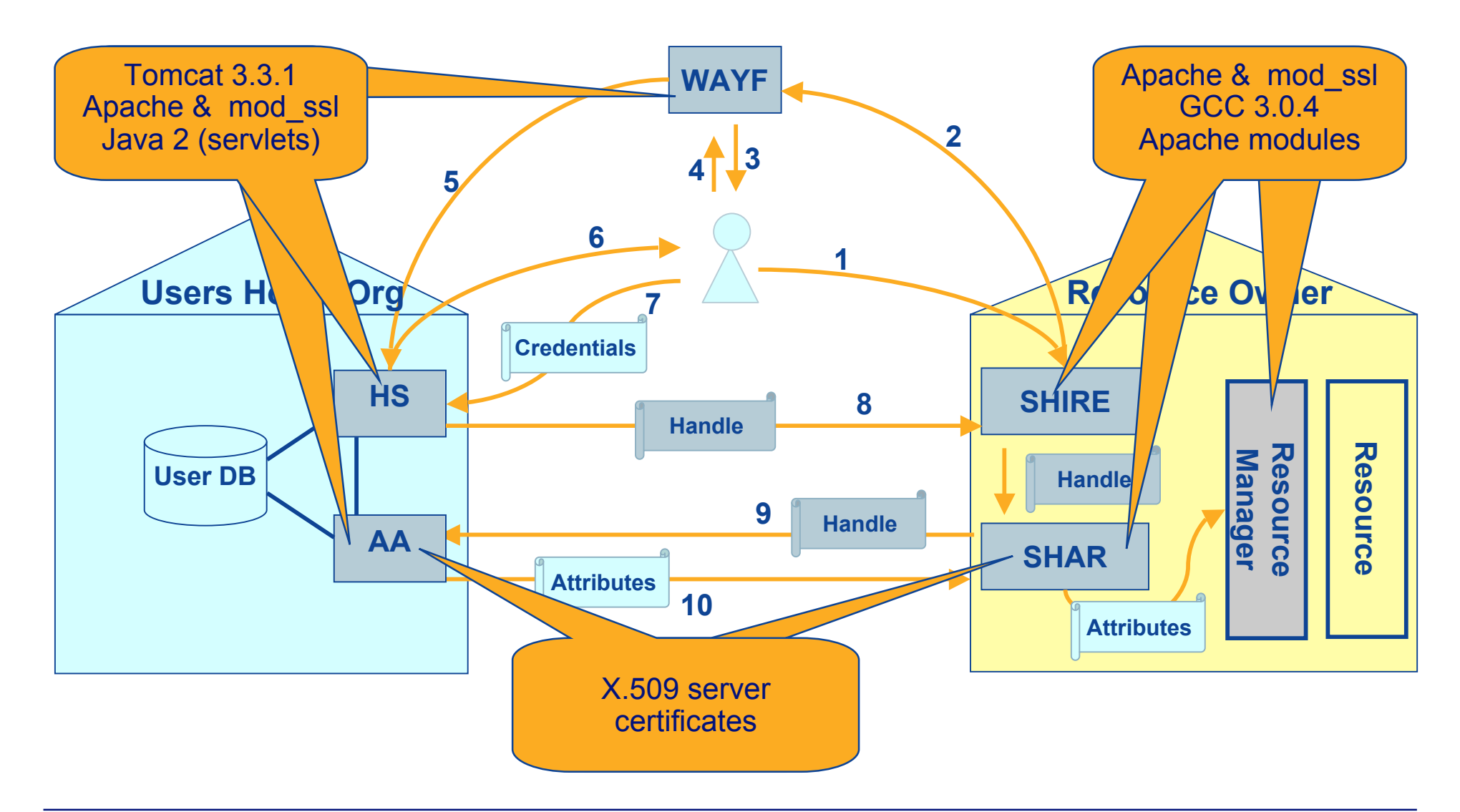

### **Installation of an Origin Site**

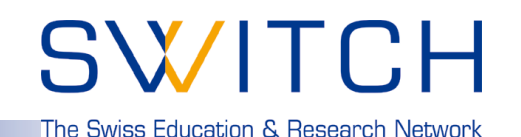

**Installation**

q **Download Shib Distribution ( http://wayf.internet2.edu/shibboleth/ )**

- q **Follow instructions in**
- q **Origin Deployment Guide (see http://shibboleth.internet2.edu/ )**
- q **http://www.switch.ch/aai/pilot-docs/shibboleth/origininstall.txt (Installation Notes for an Origin installation at SWITCH)**

#### **Suggested Reading**

**http://middleware.internet2.edu/shibboleth/docs/draft-internet2-shibboleth-arch-v05.pdf**

## **Configuration of an Origin Site**

SWITCH

The Swiss Education & Research Network

**Main configuration file:** q **web.xml**

#### **PKI:**

- □ Generate a server.key with openssl, and send CSR to aai@switch.ch
- □ Overwrite server.crt with the one that is signed and returned from **SWITCH**
- □ Add certificate of Test-CA to ca\_bundle.crt **download it from http://www.switch.ch/aai/pilot-cert/ca-vho-t\_PEM.crt**

#### **For more details see:**

**http://www.switch.ch/aai/pilot-docs/shibboleth/origininstall.txt (Installation Notes)**

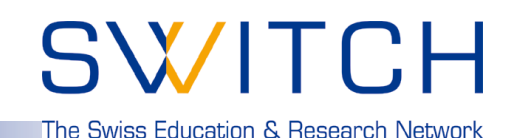

#### **Installation**

- q **Download Shib Distribution ( http://wayf.internet2.edu/shibboleth/ )**
- q **Follow instructions in**
- q **Target Deployment Guide (see http://shibboleth.internet2.edu/ )**
- q **http://www.switch.ch/aai/pilot-docs/shibboleth/targetinstall.txt (Installation Notes for a target installation at SWITCH)**
- □ RedHat 7.2 or 7.3 suggested when installing binaries
- **□ Compilation from source not easy, yet**

#### **Suggested Reading**

**http://middleware.internet2.edu/shibboleth/docs/draft-internet2-shibboleth-arch-v05.pdf**

The Swiss Education & Research Network

**Main configuration file:** q **shibboleth.ini**

**PKI:**

- □ Generate a server.key with openssl, and send CSR to aai@switch.ch
- □ Overwrite server.crt with the one that is signed and returned from **SWITCH**
- □ Add certificate of Test-CA to ca\_bundle.crt **download it from http://www.switch.ch/aai/pilot-cert/ca-vho-t\_PEM.crt**

**For more details see:**

**http://www.switch.ch/aai/pilot-docs/shibboleth/targetinstall.txt (Installation Notes)**

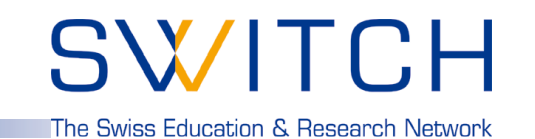

q**First call after restart of origin server very slow (needs compilation of Java-servlets)**

q**Permissions of /etc/httpd/conf/ssl.\* should be 755**

- q**Origin site and target site need to be synchronised (+/ some minutes) -> use NTP**
- q**Remove php4\_module from httpd.conf at target site**

The Swiss Education & Research Network

**Téquila**

Claude Lecommandeur, EPFL December 2, 2002

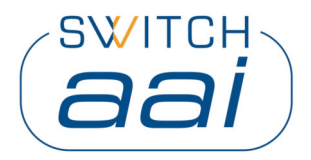

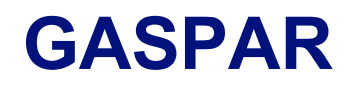

SWITCH The Swiss Education & Research Network

- **Used at EPFL for more than 3 years.**
- **Authenticates dozens of Web applications.**
- **Manages authentication and central services.**
- **Authentication attributes mapped to several other servers (AD, LDAP, Radius...).**

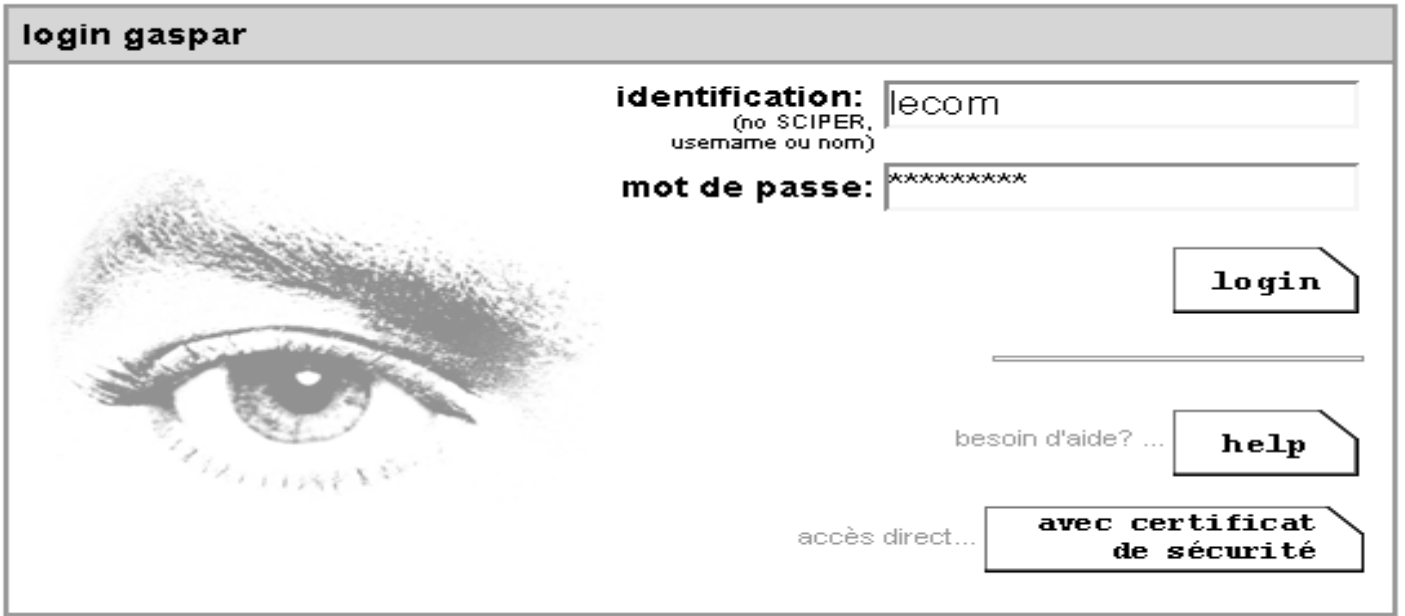

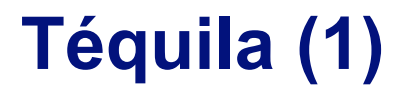

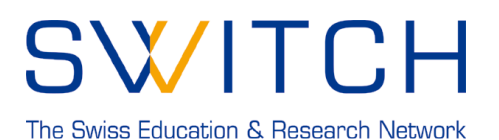

- **Based on Gaspar.**
- **Rewritten in Perl.**
- **Handles multiple institutions.**
- **Take care of user data protection and privacy.**
- **Very customizable.**

## **Téquila (2)**

## SWITCH

The Swiss Education & Research Network

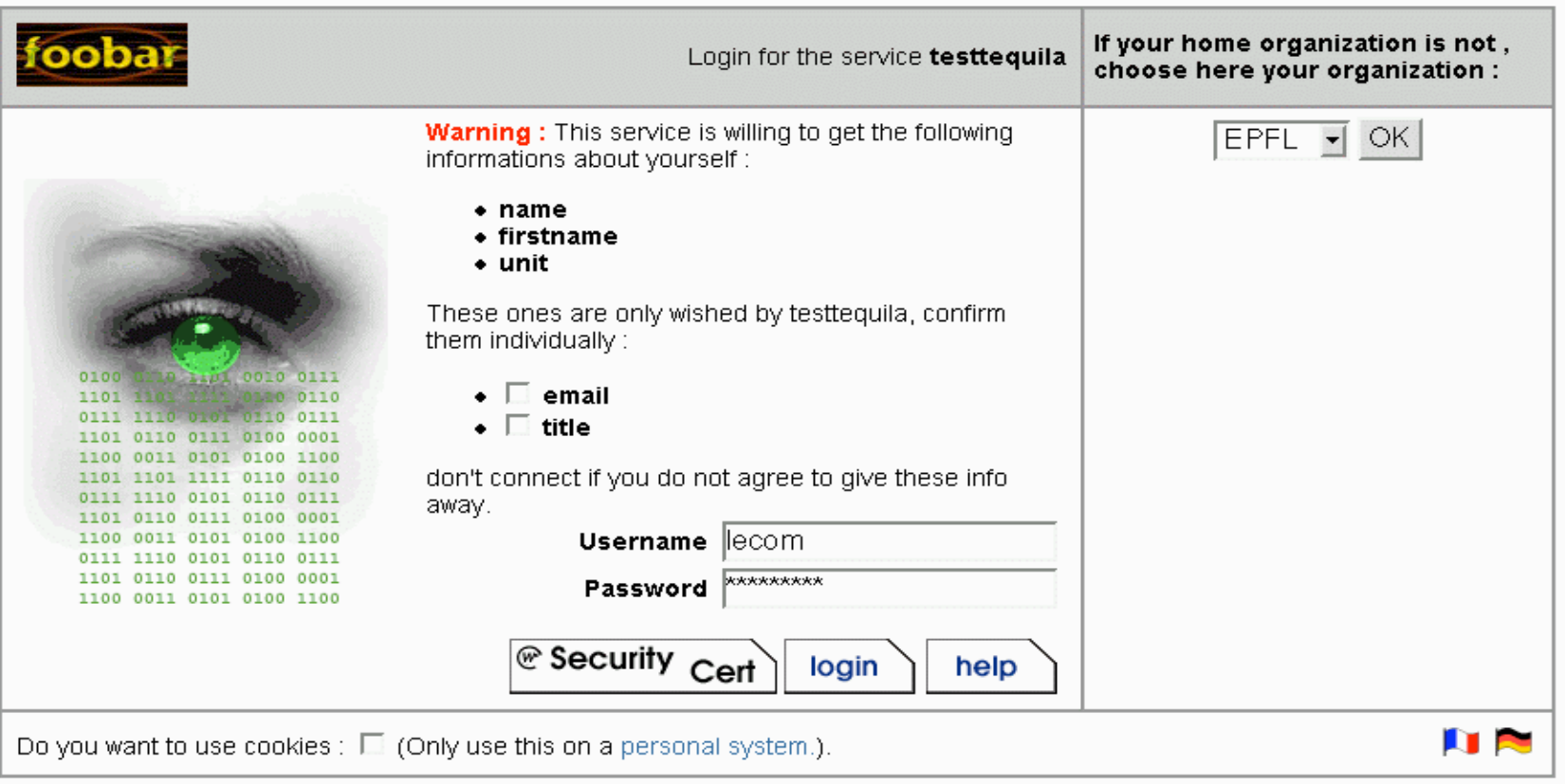

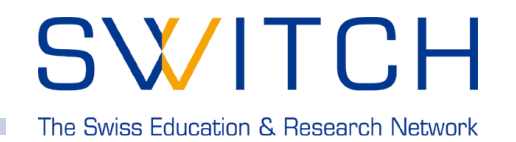

- **The Web application that wants authentication redirects the user to the Tequila login window.**
- **Tequila authenticates the user.**
- **Tequila tells the Web application about the successful login.**
- **Tequila redirects the user to the application.**
- **The application accepts the user.**

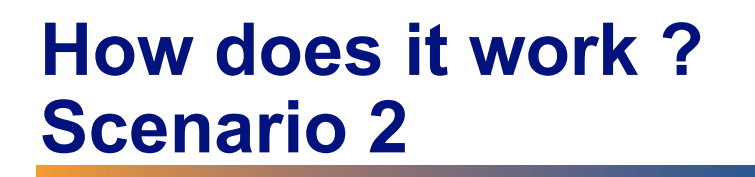

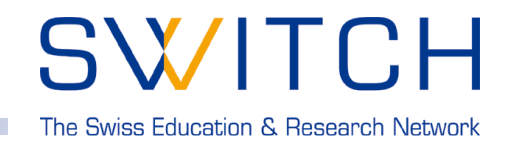

- **The Web application that wants authentication redirects the user to the Tequila login window.**
- **Tequila authenticates the user.**
- **Tequila stuffs user attributes in the application URL and signs it (public key signature).**
- **Tequila redirects the user to this signed URL.**
- **The application verifies the signature and accepts the user.**

### **Across institutions**

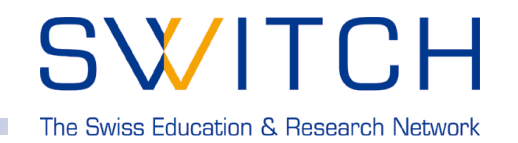

- **When using a remote Tequila server (the user is trying to authenticate in an institution other that his home institution), the local Tequila redirects the authentication request to the user's home institution.**
- **The local Tequila, has no information on the user.**
- **User's security (password) and privacy (attributes) is protected.**